# **Módulo SOS**

## **Módulo SOS**

Este tutorial proporciona instrucciones detalladas para utilizar el módulo SOS en el sistema.

## **Paso 1: Acceder al módulo SOS**

Una vez en el sistema, haz clic en el módulo SOS para acceder a él.

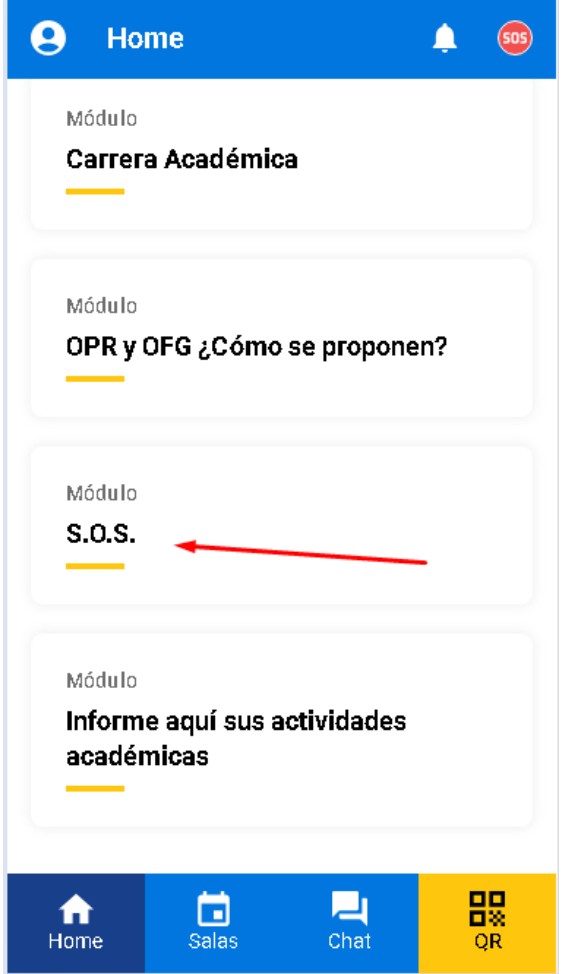

#### **Paso 2: Ver información de emergencia**

En este módulo, podrás ver toda la información relacionada con situaciones de emergencia.

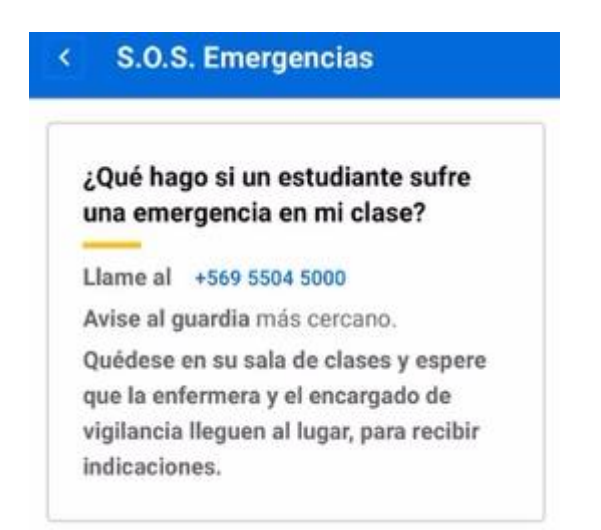

Al hacer clic en el número de teléfono indicado, el docente podrá llamar de forma inmediata al número de emergencias.

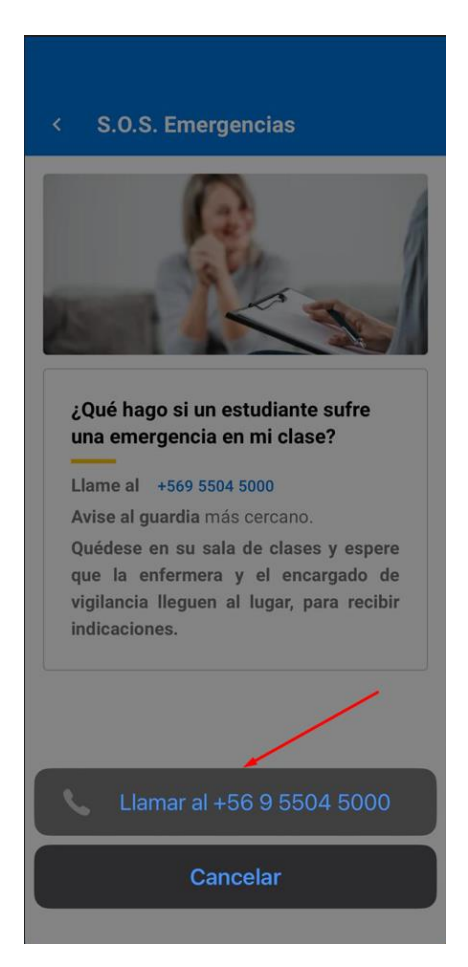

#### **Paso 3: Ingresar al sistema desde el ícono de SOS**

Además, podrás ingresar al sistema directamente presionando el ícono de SOS ubicado en la barra de navegación superior.

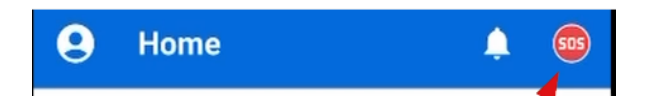

¡Y eso es todo! Ahora estás listo para utilizar el módulo SOS y acceder rápidamente a la información y funciones relacionadas con emergencias en el sistema.

Recuerda que si tienes alguna pregunta o encuentras algún problema durante este proceso, no dudes en contactar a Benjamín Rioseco, Coordinador de Programación de la Facultad, al correo *bfrioseco@uc.cl* o al teléfono +56955049246, para recibir asistencia adicional.